### **interMediate Software FileMaker Server Administration Summary**

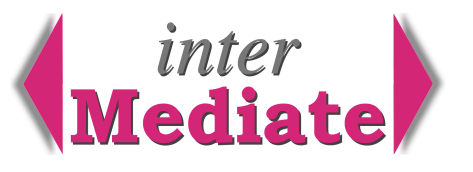

FileMaker Server 10 hosts interMediate for up to 100 users. It runs as a service on Windows or a daemon on Mac OS X, and includes FileMaker Server Administration, which runs as a Java console. FM Server provides additional client capacity, performance and security, compared to FileMaker Pro. FM Server must be administered by trained people, and so should interMediate when it's hosted on FM Server. interMediate Administration functions are less readily accessible on FM Server compared to FileMaker Pro.

This guide is a summary of the key steps for a basic installation of a dedicated interMediate server. For more information, see the file FMS10\_getting\_started\_en.pdf from the FM Server 10 CD-ROM.

### *Windows Recommended System Requirements for interMediate*

Intel compatible PC with a dual core processor, at least 2GB RAM and a CD or DVD drive. Windows Server 2003 SE (SP2), Windows Server 2008 SE (SP1) or Windows Vista business (SP1), and TCP/IP networking with a static IP address. Standby, Hibernate and Hard Disk Sleep must all be disabled. Hard disk with at least 80GB capacity. The machine must run as a dedicated FileMaker Server. For installation, a user account with administration privileges.

### *Macintosh System Minimum Requirements for interMediate*

Intel based dual core Mac with at least 2 GB RAM.

Mac OS X 10.5.4 with a static IP address. Sleep must be disabled for the system and the hard disk. Hard disk with at least 80GB capacity. The machine must run as a dedicated FileMaker Server. For installation, a user account with administration privileges.

#### *FileMaker Server Recommended System*

Purpose built servers and operating systems are not necessary. Most mediation workgroups will do better with a desktop OS, dual core processors, large level 2 caches, a fast system bus and 3Mbit Serial ATA, 7200 rpm disks. Virtual machines may work, but aren't supported by FileMaker Inc, so are not recommended.

Mac OS X 10.5 (not OS X Server) is strongly recommended, usually on a dedicated, headless, dual core Mac mini - unless high performance hardware is required. Mac OS X is secure, reliable and simple to administer, and includes Java and Apache, with Time Machine automatic back up copying and Applescript for fast scripting of file management. Resolute Systems can manage Mac servers via the internet, at extra cost.

### *Installation Summary*

Install FM Server in accordance with its installer defaults, usually for a single machine installation, including the correct version of Java RE if necessary. The Administration software can also be installed on other computers with TCP/IP access to the server. Restart the machine after installation.

Enable the following ports in any firewall that controls access to the server – from the client computers: from any other administration computers:

5003 access to the server data 16000 access to the admin console launch page 
 16001 console access to the administration server

To test the installation, log on to FM Server using its Administration Console on the host computer and start the server. Select Databases and check that FMServer\_Sample.fp7 is listed with the status of Normal. On a client computer on the same sub-net, Start FileMaker Pro 10 and choose File/Open Remote. Select Local Hosts, then the server name. Open FMServer\_Sample.fp7. If the sample database opens, FM Server is installed and running. If the server isn't on the same sub-net, the following address opens the same file:

fmnet:/*<hostIPAddress>*/FMServer\_Sample.fp7 (use the server IP address in place of *<hostIPAddress>*).

# **Resolute Systems**

Resolute Systems (UK) Limited 9 Marlow Road High Wycombe HP11 1TA United Kingdom Telephone: 01494 520088 Company registration: 3826934 Email: sales@resolutesystems.co.uk VAT registration: 776 3622 04

### *Configuration Summary*

Downloaded the interMediate installer then decompress it. Store the entire decompressed interMediate Folder in the Documents Folder and use *Databases* in the FM Server Console to create *interMediate Folder* in the FMServer Databases Folder, then to Upload into it: *interMediate.fp7, interMediateHelp.fp7* and *interMediateMenus.fp7*. Then delete the original files. Then use *General Settings/AutoStart* to set FM Server to start with the hardware. Start the databases - interMediate will now start with the hardware.

The live databases are stored in the FM Server Databases Folder -

Windows: [drive]:\Program Files\FileMaker\FileMaker Server\Data\Databases\interMediate Folder OS X: /Library/FileMaker Server/Data/Databases/interMediate Folder

These are the files that are used for interMediate Administration functions, accessed by FileMaker Pro. See *interMediate Administration* below.

In *Configuration/Database Server*, set the maximum idle time for clients to an hour or less. In *Configuration/ Database Server/Security*, select Secure Connections to FM Server. In *Configuration*, disable web publishing and ODBC/JDBC sharing.

Use *Database Server/Default Folders* and *Administration/Schedule* functions to create a back up copying schedule, preferable hourly. Use a back up copying utility to archive the back up copies elsewhere. Don't use a back up utility to copy the live databases. On Mac OS X, Time Machine is a good choice of utility.

Disable Spotlight indexing (MacOS X) or Windows Search indexing.

It is ESSENTIAL to ensure that neither the FM Server Databases Folder, nor the interMediate Folder, can be shared across the network by file sharing or VNC. If users are able to open the databases via file sharing or VNC, rather than via FileMaker networking, multi-user record locking will be disabled and the shared database files will be corrupted. Use the operating system to disable file sharing and VNC.

interMediate controls its own user access rights. LDAP authentication is available if necessary.

### *Security*

When configured as above, interMediate client sessions are encrypted.

For communication with clients via the public Internet, a fast VPN connection is recommended.

interMediate locks itself to its host computer and can't be opened on other computers except via database sharing. Resolute Systems can provide a code to temporarily release the lock for moving the database or to re-set the administration password if it's lost. To generate the code Resolute Systems must have the host hardware MAC address, as shown on the Start and Preferences screens of interMediate.

### *interMediate Administration*

To use interMediate's Administration functions, FileMaker Pro must also be installed on the host computer.

To use the administration functions of interMediate, first use the FM Server Console to close the interMediate files, then stop FM Server and disable automatic starting as the machine starts. Then restart the machine. Use FileMaker Pro on the host computer to perform interMediate Administration functions on the databases in the FM Server Databases Folder. To re-start database serving, Exit FileMaker Pro and re-start the machine. Then restart FM Server and enable automatic starting with the machine. FM Server will start serving interMediate as the host starts. FM Pro and FM Server must NEVER run at the same time.

## **Resolute Systems**

Resolute Systems (UK) Limited 9 Marlow Road High Wycombe HP11 1TA United Kingdom Telephone: 01494 520088 Company registration: 3826934 Email: sales@resolutesystems.co.uk <br>
VAT registration: 776 3622 04